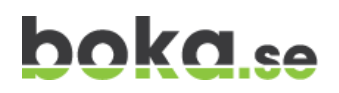

## **Vad är boka.se?**

Tjänsten boka.se [\(www.boka.se\)](http://www.boka.se/) erbjuder en lättanvänd bokningslösning via Internet.

På boka.se kan man skapa ett eller flera bokningssystem som innehåller kalendrar för bokning av lokaler och andra resurser. Exempel på resurser som kan bokas genom ett bokningssystem på boka.se är lokaler, personal och utrustning.

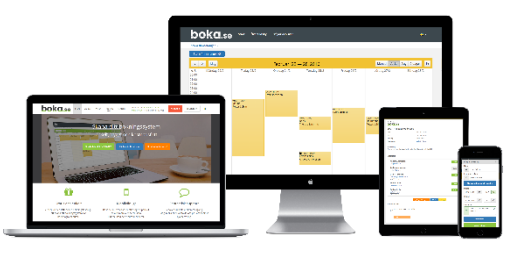

Boka.se är helt gratis för både den som skapar ett bokningssystem och för den som bokar genom systemet. Antalet användare och bokningar i systemet är obegränsat.

Tjänsten fungerar på alla plattformar, dvs. dator, surfplatta och mobiltelefon.

## **Hur kommer man igång med boka.se?**

Börja med att öppna hemsida[n www.boka.se](http://www.boka.se/) i din webbläsare.

Klicka därefter på den gröna knappen "Starta här..."

Du får nu fylla i några grundläggande uppgifter om din verksamhet och vem som skall vara kontaktperson för ditt bokningssystem. Det går att lägga till fler kontaktpersoner i ett senare läge.

Observera att rutan som heter "Adress" skall innehålla det namn som ni vill att ert bokningssystem skall ha på Internet. Anger ni till exempel FHVivalla i fältet så kommer ert bokningssystem att nås på adressen.

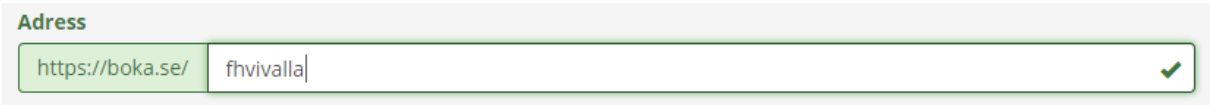

<https://boka.se/fhvivalla>

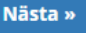

När alla uppgifter är ifyllda klickar man på **för att gå vidare (till sista steget, det krävs** 

bara två steg för att skapa ett bokningssystem).

I sista steget väljer du ett namn för din första kalender. Namnet skall vara det som du vill kunna boka, till exempel en lokal som kallas för "Stora rummet".

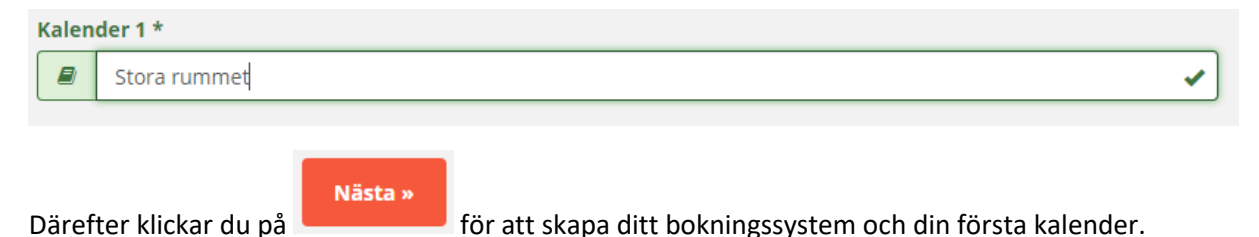

Du är nu redo att börja använda boka.se för att sköta dina bokningar.

# **Att skapa en bokning**

Det är mycket enkelt att skapa en bokning på boka.se.

Klicka med musen i kalendern på den tid du vill boka så visas en ruta som heter Skapa Bokning. I denna ruta väljer du start och sluttid för bokningen och fyller i eventuell extra information (Ändamål) för bokningen.

Du kan också ändra namn och e-post för den som bokar. Den som står som bokare får en bekräftelse på att deras bokning är skapad via e-post.

När din bokning är skapad syns den i kalendern. Det går även att se en beskrivning (texten i fältet Ändamål) så att man snabbt får en uppfattning om vad det är för aktivitet som är planerad.

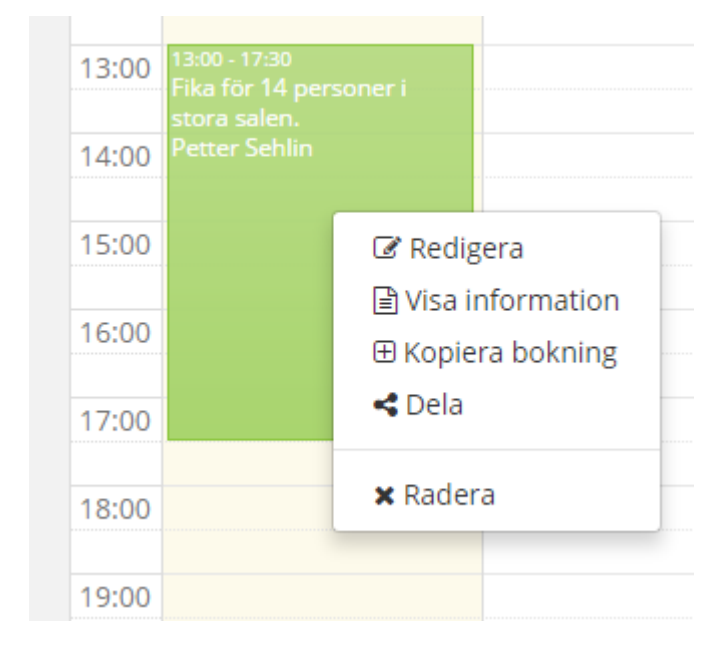

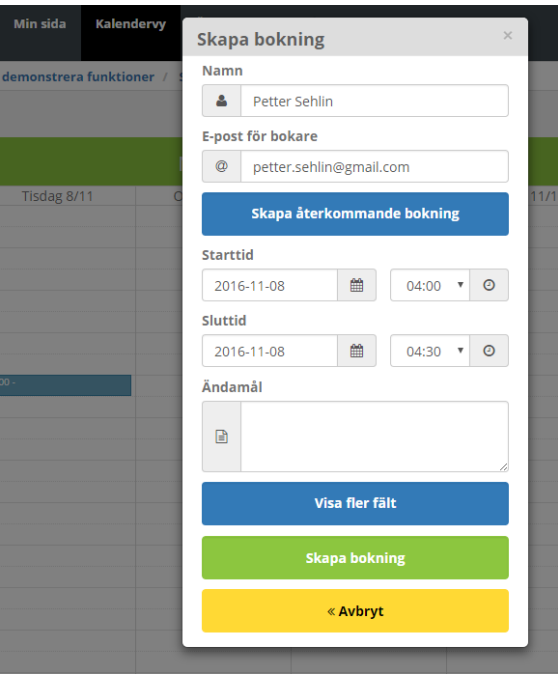

# **Redigera en bokning**

För att redigera eller skicka en bokning vidare så högerklickar man på bokningen med musen.

En meny visas då där du får välja mellan att redigera, visa, kopiera eller dela bokningen.

Det går att dela en bokning via e-post och olika sociala media, ex. Facebook och **Twitter** 

# **Bokningsbekräftelser**

När en bokning görs skapas automatiskt en bekräftelse som går ut till bokaren. Bekräftelsen innehåller all information om bokningen. Det går även att lägga in villkor och regler i form av text eller bifogade filer i bokningsbekräftelsen.

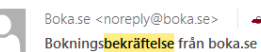

#### Bokningsbekräftelse från boka.se

Tack för att du valt att boka Nr 3 Arctic Explorer Nedanstående uppgifter har registrerats om din bokning.

Namn på bokare: <del>Osfia Laszlo</del><br>E-post för bokare: **Contract Laszlo**<br>Bokningens start: 2016-06-30 18:00 Bokningens start: 2016-06-30 22:00<br>Bokningens slut: 2016-06-30 22:00<br>Ändamål: 2 personer - torsdagspaddling Fritext:

Du kan redigera eller ta bort din din bokning på denna länk: https://boka.se/calendar/ctdmnxyh

Med vänliga hälsningar. boka se

# **Länka till ett bokningssystem**

Genom att lägga upp länken till ditt bokningssystem (ex. [https://boka.se/fhvivalla\)](https://boka.se/fhvivalla) på din hemsida eller Facebook gör du det enkelt för dina användare och besökare att hitta bokningsbara tider, se sina bokningar och göra nya bokningsförfrågningar.

### **Fakturering och rapporter**

Boka.se innehåller i dagsläget ett grundläggande stöd för rapporter och fakturering av genomförda bokningar. Stöd för att direkt från boka.se kunna skapa och skicka fakturor kommer att introduceras vid årsskiftet 2016/2017. Funktionen kommer att göra det möjligt att direkt från ditt bokningssystem skapa och skicka en faktura till en bokare.

Grunden för fakturahanteringen är det rapportsystem som redan idag finns aktivt på boka.se (se bild nedan).

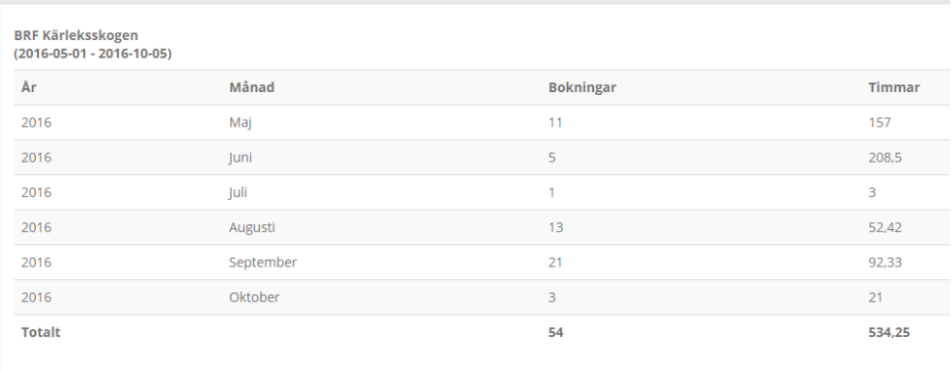

# **Inställningar i ditt bokningssystem och kalender**

Utöver de mest grundläggande funktionerna i boka.se finns en mängd inställnings- och anpassningsmöjligheter. Dessa nås genom att klicka på "Min sida" i menyn och sedan på "Systeminställningar" respektive "Kalenderinställningar".

# **Support och hjälp**

Boka.se har en support som är gratis att vända sig till. Vi hjälper gärna till med inställningar och handhavande av systemet. Om du kör fast eller vill veta mer så kan du kontakta oss via e-post **[support@boka.se](mailto:support@boka.se)** eller på telefon **010-10 10 920**.